Methodentraining Klasse 7 und 9

Materialreader

# **mediengestützte Präsentationsformen**

### **Für die Lehrerhand**

 $\bullet$  Literaturhilfen:

U.Horst, K.P. Ohly, Lernbox Lernmethoden – Arbeitstechniken, Friedrich Verlag 2000 W.Maier, Grundkurs Medienpädagogik Mediendidaktik – ein Studien- und Arbeitsbuch F.Andersen, K.K.Sörensen, Medien im Unterricht – ein Handbuch

Online forum medienpädagogik [www.kreidestriche.de]

www.lehrerfortbildung-bw.de/werkstatt

Matthias Claudius Gymnasium Wandsbek, Arbeitstechniken in der Oberstufe Multimediale Präsentationen, Kunst und Unterricht, Heft 257, November 2001 Anton Bubenik, Hans Prockl, Handbuch der aktiven Tonarbeit, Frankfurt 1980

### $\supset$  THEMENBEREICHE:

- Die Arbeit mit Tafelbildern
- Rollenspiel, Standbilder
- Hörspiele
- Die Arbeit mit Folien
- Einsatz digitaler Bilder
- Digitale Präsentationen
- Filmprotokolle

### $\supset$  SINNHAFTIGKEIT  $z.B.:$

- \* Hausaufgaben
- \* Versuchsprotokolle
- \* Vortrag von Referaten
- Klassen- und Schülerzeitungen
- \* Darstellung von Unterrichtsprojekten
- \* Darstellung von Projekttagen oder -wochen
- \* Informationsmaterialien von Arbeitsgemeinschaften
- Dokumentationen zu schulübergreifenden Projekten

### ! Umfang, Aufbau und Präsentationsart:

- \* Vorträge
- \* kurze Schriftstücke mit und ohne Graphiken
- \* Tafelbilder
- \* Folien
- Info-Papiere
- \* Flyer und Zeitung
- \* Plakat
- \* Hörspiel
- \* Ausstellung<br>\* Filme und E
- Filme und Foto-Dokumentationen
- \* Multimediale Präsentationen
- \* Aufführungen (Konzerte, Theater ...)

### $\bullet$  FUNKTION, z.B.

- \* Motivation
- \* Erleichterung des "verstehenden Lernens"
- \* Festigung des Erlernten
- \* Förderung von Kreativität
- \* Förderung von Teamfähigkeit bei Partner- oder Gruppenarbeit
- Förderung der Ausdrucksmöglichkeiten
- \* Strukturierung des Erarbeiteten oder der Gedanken
- \* Überprüfung der eigenen Leistung
- \* Einüben der Fähigkeit, eigene Vorstellungen anderen verständlich zu machen
- Medien- und Sozialkompetenz

### **Wozu eigentlich mit Medien präsentieren?**

- $\supset$  weil es spannender ist, "mehr" zu machen als nur zu reden
- ! weil man schwierige Zusammenhänge viel leichter über bildliche Darstellungen erfassen kann
- $\supset$  weil das Publikum deiner Präsentation mehr Aufmerksamkeit schenkt
- $\supset$  weil du dir vorher genauer überlegen musst, was und warum du etwas zeigen willst
- $\supset$  weil du den Umgang mit Medien erlernst

# ! **Praktische Tipps für Visualisierungen**

Visualisierung = Das Arbeiten mit Bildmaterial für Vorträge und Präsentationen

1. Die Zuhörer müssen die Visualisierung (z.B. Tafel, Flip-Chart, Overhead-Projektion, Beamer) gut sehen können. Sorge für einen entsprechenden Aufbau.

- 2. Es sollte sich nur die Visualisierung im Blickfeld befinden, über die gerade gesprochen wird. Andere Darstellungen lenken ab.
- 3. Sprich beim Erklären nicht zur Tafel oder zum Projektionsfeld. Stelle dich neben Tafel oder Projektionsfläche. Verdecke nicht das Bild.
- 4. Schreibe möglichst in Blockschrift. Sie läßt sich besser lesen (Stift/Kreide gerade halten).

5. Die Visualisierung sollte der ,rote Faden' des Referats sein. Schreibe möglichst nur Stichworte auf.

6. Schalte den Overheadprojektor erst ein, wenn du ihn brauchst und sofort aus, wenn du ihn mehr als ca. 30 Sekunden lang nicht brauchst.

7. Zeige auf der Folie oder dem Bildschirm - nicht an der Projektionswand, dort höchstens mit einem Zeigestock oder einem Laserpointer.

8. Zeige nicht mit dem Finger auf die Folie sondern mit einem spitzen Bleistift.

9. Lasse den Stift liegen, wenn du über den entsprechenden Punkt sprichst. Mauszeiger nicht bewegen.

10. Achte auf gute Lesbarkeit der Folie. Die Projektionsfläche des Projektors ist oft kleiner als die Folie – lasse daher einen deutlichen Rand.

11. Schreibe nicht mehr als 10 bis 12 Zeilen (in ausreichend großer Schrift) pro Folie. Besser mehrere Folien anfertigen als nur wenige mit viel Text und kleiner Schrift.

12. Schwarz, Blau oder Lila sollten als Textfarben, Rot und Grün als Markierfarben verwendet werden. Diese Schriftfarben sind auch für Bildschirmpräsentationen geeignet. Gelb auf hellem Grund ist nicht lesbar.

13. Folien müssen stets selbsterklärend sein, denn jeder Zuhörer schaltet zwischendurch kurz ab.

14. Nicht verdoppeln! Folien fassen zusammen, die Erläuterungen gibst du immer mündlich.

15. Du solltest von dem, was du referierst, überzeugt sein. Zweifel, wie "Ich bin mir nicht sicher, ob das so stimmt" können den besten Zuhörer schnell demotivieren.

# ! 5 Grundregeln für deinen Vortrag

- 1. Ich spreche langsam.
- 2. Ich mache kurze Sätze.
- 3. Ich mache Pausen.
- 4. Ich habe Blickkontakt.
- 5. Ich spreche mit angemessener Lautstärke.

! Schreibe den ersten und den letzten Satz deines Vortrages auf je eine Karteikarte. Dies gibt dir Sicherheit für Ein- und Ausstieg.

### ! **Checkliste für deine Präsentation**

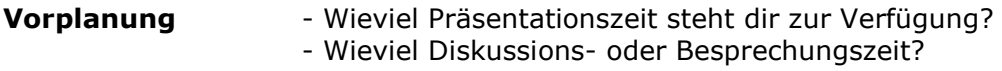

**Raum** - Größe, Akustik, Sitzpositionen. Wo stellst du dich hin?

### **Technische Ausstattung**

Sind Projektor, Computer, Programm, Folien, vorbereitet? Ist die Wandtafel gereinigt? Liegt ein Zeigestock bereit?

### **Stichwortmanuskript**

Sprich möglichst frei und schaue die Zuhörer an!

Mache dir Stichworte. Sie geben dir kontinuierliche Hinweise und Informationen, die du dann mit deinen eigenen Worten umschreiben, erläutern oder mit Beispielen versehen kannst.

Formuliere die ersten Sätze der Einleitung, die Zusammenfassung sowie den Schluss schriftlich aus. So hast du für den "Rahmen" immer die richtigen Worte.

### **Karteikarten**

Verwende Karteikarten(Größe: DIN A 5). Sie sind fest und handlich, rascheln nicht, sie verdecken nur wenig und lenken das Publikum nicht ab. Sie zwingen zu stichwortartigen Notizen. Sie sind in vielen Farben einsetzbar - beispielsweise weiße Karten für Muss-Inhalte und gelbe Karten für Inhalte, auf die du aus Zeitgründen auch notfalls verzichten kannst.

### **Teilnehmerunterlagen**

Welche Unterlagen sollen die Zuhörer erhalten? Gibt es vorbereitete Blätter für stichwortartiges Mitschreiben? Abschließende Handzettelausdrucke (ein Handout der Präsentation)?

### **Umgang mit Lampenfieber**

*Lampenfieber ist nichts Ungewöhnliches. Vor neuen Situationen erhöht sich die Anspannung: erhöhte Pulsfrequenz, feuchte Hände, trockene Kehle, leerer Kopf. Trotzdem befindet sich der Körper in einem Zustand gesteigerter Wachsamkeit und Reaktionsbereitschaft. Gefragt sind ein kühler Kopf, überlegtes Handeln oder einfach Ruhe bewahren. Worin besteht aber die Gefahr bei einer Präsentation? Es ist die Angst vor Versagen und Blamage.*

### **Wie kann man mit dem Lampenfieber besser umgehen ?**

Denk daran: - Lampenfieber ist etwas ganz Normales

- Lampenfieber fördert Konzentration und Leistungsfähigkeit
- du hast dich schon früher erfolgreich gezeigt
- du bist gut vorbereitet,
- die Zuhörer sind freundlich und dir wohl gesonnen
- du wirkst viel ruhiger und souveräner auf die Zuhörer als du glaubst.

### **Die letzten Sekunden vor der Präsentation:**

Gehe ganz ruhig nach vorne!

Aufrechte Haltung, den Kopf hoch- und die Schultern zurücknehmen!

Tief in den Bauch ein- und ausatmen, die Schultern dürfen dabei nicht hochgezogen werden. In Ruhe die Unterlagen ablegen und sich am Ort einrichten.

### **Die ersten Sekunden zu Beginn der Präsentation:**

Lege eine kurze Pause zur "inneren Sammlung" ein! Schau die Zuhörer freundlich und offen an! Sprich die ersten Sätze ruhig, betont langsam und deutlich.

> Einzelne Textpassagen dieser Seite sind entnommen aus: Erfolgreich Präsentieren, Ein Leitfaden für den Seminarkurs, Landesinstitut für Erziehung und Unterricht, Stuttgart H-99/16, Juli 1999

# ! **Gestaltungregeln für Visualisierungen**

Medien z.B.: Tafel, Flipchart, Pinnwand, Poster, Computergestützte Präsentation

- **1. Struktur:** Die Präsentation soll die gedankliche Struktur deines Vortrages deutlich machen durch:
	- " Zuordnung und Abgrenzung
	- " Unter- oder Überordnung (Haupt- Nebenaussage)
	- " Chronologie oder Kausalität(Ursache, Wirkung)
	- - Gegensätzlichkeit (Pro-, Kontra, Vor- und Nachteile)
		- Aufzählung Teilter (zufällige oder bewußte Reihenfolge)

### **2. Textreduktion:**

- " deutlich vom gesprochenen Text absetzen, vermeide Wiederholungen
- " gedankliche Reduktion, konzentriere dich auf Wesentliches

### **3. Hervorhebung:**

- 
- betone Wichtiges durch  $\rightarrow$  Auszeichnung (z.B. fett, unterstrichen)
	- $\blacktriangleright$  Farbigkeit oder
	- $\blacktriangleright$  Schriftaröße

Nicht alles auf einmal: setze Hervorhebungen gezielt ein!

### **4. Ähnlichkeit:**

" was ähnlich ist oder zum gleichen Thema gehört, stelle auch ähnlich oder gleich dar (Schriftart, Schriftgröße, Auszeichnungen, Farbe)

### **5. Zusammenhang:**

- was inhaltlich zusammen gehört, sollte durch Absätze, unterschiedliche Zeilenabstände, Trennungslinien, Spalten o.a. von anderen Inhalten abgesetzt werden.
- " besonders Wichtiges kann zusätzlich durch Textrahmen oder Tonwertflächen hervorgehoben werden

### **6. grafische Elemente:**

- Bilder, Skizzen oder Diagramme veranschaulichen (abstrakte) Inhalte und machen die Gesamtheit lesbarer für das Auge
- " Symbole oder Piktogramme können Hinweise auf den Inhalt oder die Fragestellung einzelner Textblöcke geben
- Prägnante Formen wie Pyramide, Haus, Säulen können die Struktur bzw. den Aufbau veranschaulichen

### **7. Farbigkeit:**

- Farbe erhöht die Aufmerksamkeit aber nur, wenn sie konsequent funktional und sparsam verwendet wird
- " "bunt" ist falsch. Verwende Farben nur für Hervorhebungen und Betonungen - halte den laufenden Text möglichst neutral und sachlich (Schwarz oder Blau)

# **Tafelbilder anfertigen**

! Wozu ein Tafelbild in deinen Vortrag einbauen?

- # Das Tafelbild lenkt die Blicke deiner Zuhörer und fordert ihre Aufmerksamkeit
- ▶ Das Tafelbild dokumentiert und ist damit Gedächtnisstütze für die Zuhörer
- > Ein gegliedertes und ansprechendes Tafelbild erleichtert das Verstehen und erhöht das Behalten
- $\supset$  Was läßt sich in einem Tafelbild darstellen?
	- $\triangleright$  Stichpunkte, Mind-Maps,
	- > Deine Vortragsgliederung
	- > Kurze Merktexte
	- > Diagramme, Skizzen, Bilder
	- $\triangleright$  Formeln (Rechnungen, Formeln, Symbole, ...

### **■** Zur Vorbereitung

- Zeichne dir vorher das Tafelbild auf ein DIN A 4-Blatt auf
- ! Worauf solltest du bei der Gestaltung achten?

### **1. Raumaufteilung**

- " achte auf eine möglichst symmetrische Darstellung
- " "Blöcke" erleichtern die Lesbarkeit
- Setze einen Titel (= dein Thema) über das Tafelbild
- Schreibe nicht zuviel. Das Tafelbild soll nicht erdrücken
- Eine Seitentafel kann als Denk- und Schmierzettel verwendet werden.
- " Verwende erst die Hintertafel und dann die Vordertafel, um Überdeckungen zu vermeiden.

### **2. Farbe**

- Setze farbige Kreide nur sehr sparsam und gezielt an
- " Blaue und dunkelrote Kreide hebt sich von der grünen Tafel nur sehr schlecht ab

### **3. Schriftgestaltung**

- " Druckschrift ist gut lesbar, aber eine gut lesbare Handschrift ist schneller
- " Schreibe gezielt mit Groß- und Kleinbuchstaben. Texte in GROSSBUCHSTABEN sollten nur sehr sparsam eingesetzt werden.
- " Gerade schreiben. Eine Unterteilung einer Langtafel in zwei Hälften kann sinnvoll sein. Das erleichtert das Lesen und Abschreiben.
- " Hebe wichtiges hervor durch Unterstreichungen, andere Schriftgröße, Farbe, Umrahmung, vorgesetzte Spiegelstriche, Pfeile, ...

### **4. Zeichnungen im Tafelbild:**

- " Baue Zeichnungen passend in das Tafelbild ein (nicht zu groß nicht zu klein)
- Einfache Strichzeichnungen sind klarer verzichte auf Details.
- " Als Hilfe kannst du auch eine Folienzeichnung auf die Tafel projezieren und nachzeichnen

### **5. Zeichen, Symbole, Diagramme:**

" Z.B. Strichmännchen, Blitzpfeile, Pfeile, Sprechblasen, Denkblasen zur Betonung

### **6. Montagetechniken an der Tafel:**

" Die Tafel kann auch genutzt werden, um Papiere, Kartone, leichte Gegenstände, größere vorhandene Abbildungen zu befestigen. Halte dazu Klebestreifen bereit.

> Quelle: Staatliches Studienseminar für das Lehramt an Gymnasien in Koblenz (Auszüge)

# $\mathbf{\hat{X}}$  **Plakate oder Poster herstellen**

### ! **Grundlagen**

- " der Platz ist beschränkt, dein Material muss also gewichtet werden
- " der Betrachter möchte eine Ordnung erkennen können
- " die mittlere Augenhöhe liegt bei 150 cm. Nutze für die Präsentation (nur) den Bereich zwischen 90 und 200 cm über dem Boden
- " eine standardmäßige Plakatgröße beträgt 50 x 70 cm. Bei umfangreichen Präsentationen lege besser mehrere Plakate in dieser Größe an, als ein größeres Format zu verwenden.

### ! **Aufbau und Gliederung**

- " entwirf das Plakat zunächst in verkleinerter Form auf DIN-A-4
- " Überlege dir Argumente für die Anordnung der Inhalte
- " Gliedere den Inhalt nach seiner Wertigkeit: was sind Haupt-, was sind Nebenaussagen? Erfahrungsgemäß lassen sich auf einem Poster (nur) eine Haupt- und vier bis sechs Nebenaussagen darstellen
- " Betone deine Hauptaussagen grafisch, durch Farbe oder größere Schriftart

### ! **Gestaltung**

- Die wichtigsten Titel und Abschnittsüberschriften sollten aus etwa 5 m Entfernung erkannt werden können.
- " Baue einen Blickfang ein ("eye-catcher")
- Verwende große Schriften ( 14 pt und größer).
- " Schreibe kurze Sätze und verzichte auf Füllwörter. Texte sollen einfach, verständlich und genau sein.
- " Gib für "Fremde" Texte immer eine Quellenangabe an. Setze Zitate *kursiv* ab.
- " Gliedere deinen Text in kurze Abschnitte und setze Zwischenüberschriften.
- " Kennzeichne gleiches immer gleich, das heißt: Textabschnitte mit der gleichen Schrift, Schriftgröße und –Farbe.
- \* Achte auf eine "gerade" Ausrichtung. Ziehe zunächst dünne Hilfslinien mit dem Bleistift, an denen Textblöcke, Überschriften und Bildmaterial ausgerichtet werden können.
- " Betone wichtiges durch Farbe, Auszeichnung oder Schriftgröße. "Bunt" ist falsch. Eine Betonung wirkt nur, wenn sie sparsam verwendet wird.
- " Schneide ausgedruckte Textblöcke nicht an den Textbegrenzungen aus, sondern lasse gleichmäßig "Luft" (ca 1 cm).
- " Plane einen einhaltlichen Rand zur Begrenzung des Posters ein (2 cm).
- " Klebe die Einzelteile nicht flächig auf dies ergibt "Berg- und Talfahrten" sondern (möglichst mit einem Klebestift) nur dicht an den Schnitträndern entlang.

### ! **Abbildungen:**

" Fotos, Zeichnungen, Skizzen, Diagramme, Schaubilder können verschiedene Aufgaben übernehmen

a) sie sorgen für Abwechslung und motivieren zum Hinsehen

Beispiel

b) sie dienen als "Illustration", das heißt: sie ersetzen Sprache, geben zusätzliche Informationen und dienen der besseren Verständlichkeit schwieriger Textaussagen

- Bilder sollten immer eine Unter- oder Überschrift haben. Ordne die Bildunter- oder Überschrift immer so an, dass sie deutlich als zum Bild zugehörig erscheint. Verwende dazu eine etwas kleinere Schriftgröße als für den laufenden Text.
- " Ordne Bilder und Text möglichst gleichmäßg an und nicht einseitig verteilt.

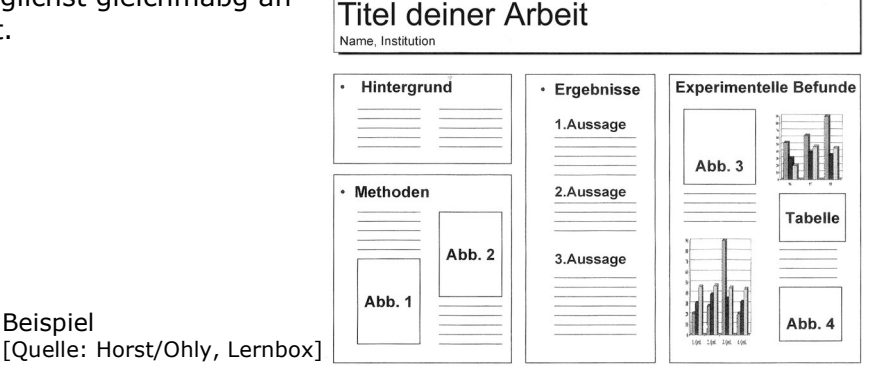

# $\mathbf{\hat{X}}$  Folien für den Overheadprojektor herstellen

### ! **Verfahren**

- " Mit Overheadstiften direkt auf eine Folie: Schreibe dann möglichst in Blockschrift. Als Hilfe lege ein liniertes Papier unter, wenn du die Folie vor deinem Vortrag anfertigst.
- " Zusammenstellen auf Papier und anschließend auf eine Folie kopieren
- " digital zusammenstellen in Word oder Powerpoint (oder vergleichbaren Programmen anderer Hersteller). Anschließend entweder direkt auf eine spezielle Folie ausdrucken oder: Ausdruck auf Papier, anschließend auf Folie kopieren. (GymHim: nur Schwarz-Weiß möglich). Farbige Hervorhebungen können auch nachträglich auf die Folie gebracht werden.

Grundsätzlich solltest du vor der Arbeit am Computer ein grob skizziertes Konzept (ein so genanntes "Skribble") auf einem weißen DIN-A-4-Bogen erstellen.

### ! **Eine Folie mit Word oder Powerpoint erstellen**

a) Dokumenteinstellung auf DIN-A4-Hochformat setzen: Menüpunkt "Format" + Option "Dokument" dort auch die Seitenränder einheitlich auf 2 cm einstellen

### b) Schriftarten

c) Einfügen von Bildmaterial

- in Powerpoint kannst du per Drag-and-drop Bilder einfügen. Diese sind dann auf der Seitenfläche frei bewegbar

- um Bilder in Word frei beweglich zu machen, mußt du mit der rechten Maustaste auf das Bild klicken \* Karteireiter "lavout" \* "passend"

- ein Diagramm kannst du in Excel erzeugen – anschließend in die Zwischenablage kopieren und in deine Seite einfügen. Diagramme veranschaulichen Daten wesentlich besser als Tabellen

- Tabellen kannst du in Excel oder in Word erstellen. Sie lassen sich aber nur umständlich auf der Seite platzieren. Überlege daher genau, wo sie stehen sollen.

### ! **Gestaltungshinweise**

- " Gib der Folie einen deutlich lesbaren Titel
- " Setze klare Überschriften und geeignete Zwischenüberschriften
- **Benutze eine gut lesbare Schrift**
- " Gliedere einen längeren Text in mehrere kleinere Textblöcke
- " Setze jeweils geeignete Zwischenüberschriften
- " Welche Abbildungen sollen warum wohin? Erzeuge eine klare Zuordnung.
- " ist Farbe nötig (und möglich? Z.B. wenn nur Schwarz-Weiß auf Folie kopiert werden kann)

# **Hörspiele produzieren**

Ein Hörspiel stellt die Verbindung von gesprochenem Text, Musik und Geräuschen dar. Sinn macht die Herstellung von Hörspielen vor allem im Deutsch-, Fremdsprachen- oder auch Geschichtsunterricht.

## ! **Planung** 1. Die Idee: eine Geschichte oder Story, ein Gespräch. Die

sprechenden Personen, vielleicht ein Kommentator oder Erzähler.

2. Das Drehbuch: Schreibe den Ablauf der Handlung und die Dialoge im Wortlauf auf. Notiere in zwei weiteren Spalten, welche Geräusche oder Sounds du zur Unterstützung einbauen willst. Ordne dies in dem geplanten Ablauf dem gesprochenen Wort zu.

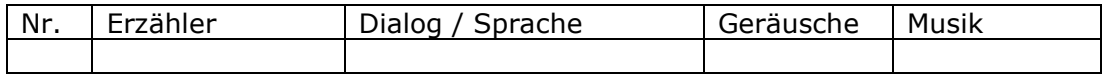

3. Zerlege den gesamten Text (Erzähler, Dialoge) in kleinere Abschnitte und nimm sie mit dem Kassettenrekorder oder über die Soundkarte des Computers auf Führe dies anschließend auch mit Geräuschen und Musik durch. Wenn du über den Computer aufnimmst: Gib deinen Dateien sinnvolle Bezeichnungen, damit du sie dem Drehbuch zuordnen kannst. Notiere die jeweiligen Dateinamen zu den entsprechenden Stellen im Drehbuch.

4. Jetzt wird mit einem entsprechenden Programm (s.u.) abgemischt. Dazu öffnest du die einzelnen Dateien und ordnest sie in der vorgesehenen Reihenfolge an.

5. Abschließend speicherst du alles als .wave oder .mp3 – Datei ab und sicherst es auf einer CD.

- $\bullet$  **Materialien** Kassettenrekorder, Mikrophon, Kopfhörer - Computer - Software z.B. audacity, magic music maker (freeware) - Tonmischungen lassen sich auch in einem Video-Schnittprogramm durchführen ! **Geräusche | Sounds** findest du frei verfügbar im Internet unter *www.hoerspielbox.de*, du kannst sie aber auch selber herstellen
- **The Hilfen | Anleitungen** findest du im Internet unter *www.kreidestriche.de*  $\Rightarrow$  KnowHow"

### ! **TIPPS zur Tonaufnahme**

- " vermeide störende Nebengeräusche (z.B. Lüfter vom Computer,Pausengeräusche)
- " kontrolliere die Tonaufnahme immer über einen Kopfhörer
- " sprich etwas lauter und langsamer, als du es normaler Weise tun würdest
- " lasse kleine Pausen wenn sie zu lang sind, kannst du sie später im Audioprogramm entfernen
- " Betone wichtige Passagen, ändere auch die Lautstärke beim Sprechen. Dies erhöht die Aufmerksamkeit der Zuhörer

# $\mathbf{\hat{X}}$  Interviews durchführen

### ! **Interviewformen mithilfe eines Leitfadens**

- wenn du allgemeine Informationen oder Meinungen zu einem Thema erhalten willst

### **mithilfe eines Fragebogens**

- wenn du ein klar umgrenztes Thema hast und Ja-Nein-Antworten oder auch Werte (z.B. nach einer Skala von sehr gut bis sehr schlecht) erhalten möchtest. Hierfür mußt du zunächst enen möglichst genauen Fragebogen anfertigen, der nur eine begrenzte Anzahl unterschiedlicher Antworten zulässt

### ! **Interview mithilfe eines Leitfadens**

*Als Interviewer bist du viel stärker daran interessiert, Antworten zu erhalten, als der Befragte, dir welche zu geben (- meist hat er nämlich keine Lust dazu).*

Du mußt also zuerst dafür sorgen, dass dir der Befragte ein paar Minuten Zeit gibt.

### **Atmosphäre schaffen**

- Sorge für eine lockere, angenehme Atmosphäre, stell dich kurz vor und erkläre knapp den Sinn deiner Befragung - lerne deinen "Leitfaden" vorher auswendig und lies die Fragen nicht von deinem Konzept ab - Kommentiere keine Antworten, äußere NICHT deine eigene Meinung und diskutiere nicht - zeige Interesse für den Befragten, wende dich ihm zu und nimm

Blickkontakt auf

### **Fragen stellen**

- sorge für eine "Aufwärmphase". Beginne nicht sofort mit zentralen Fragen. Überlege dir einen kleinen "Umweg". - Halte immer das Ziel deiner Fragen vor Augen: was willst du

heraus bekommen?

- Bohre nach, wenn die Antwort nicht ergiebig oder zu allgemein ist (z.B. "... wie meinst du das?" "...kannst du das kurz erläutern?") - Stelle keine Fragen, auf die man nur mit "Ja" oder "Nein" antworten kann.

- Stelle keine Fragen, welche schon eine bestimmte Antwort provozieren (z.B. "sind sie nicht auch der Meinung...")

- die Antwort "ich weiß nicht" kann vieles bedeuten (keine Meinung, keine Kenntnis, keine Lust, Zeit gewinnen). Überlege dir vorher, wie du trotzdem mehr herausbekommen kannst: Um-die-Ecke-Fragen mit dem gleichen Ziel.

### **Antworten festhalten**

- Verwende einen Kassettenrekorder zur Aufzeichnung. Schreibe anschließend das Tonbandprotokoll ab. Vermeide möglichst Zusammenfassungen, da sie schnell mit deiner eigenen Meinung vermischt werden.

- oder: du hast einen Partner, der versucht, möglichst genau und ohne "Filterung" die Antworten mitzuschreiben.

# $\overrightarrow{3}$  Der Umgang mit digitalen Bildern

Selbst erstellte digitale Bilder lassen sich sinnvoll einsetzen für Folien, Poster, als Dia-Schau oder im Rahmen digitaler Präsentationen.

Daneben kann auch z.B. die Dokumentation von einzelnen Arbeitsschritten einer Projektarbeit sinnvoll sein. Du kannst diese über frei verfügbare (= freeware, z.B. iviewmedia) Player oder Slide-Shows abspielen.

Für die meisten Unterrichtszwecke reicht eine Digi-Cam mit 2 mill Pixel Auflösung.

### ! **Bilder aus dem Internet**

eignen sich wegen ihrer niedrigen Qualität in der Regel nicht für einen Ausdruck auf Papier oder Folie sondern nur für die Bilschirmpräsentationen. Beachte außerdem, dass auch dieses Material dem Urheberrecht unterliegt und nicht beliebig einsetzbar ist. Im mindesten Fall ist immer eine genaue Quellenangabe erforderlich.

- " Beim Download einer Bilddatei achte auf die Dateigröße. Regelfall: je größer der Dateiumfang – umso besser ist die Bildqualität.
- " Wirf vorgefundene "Cliparts" in den Mülleimer. Sie sehen alle gleich aus (wenn sie jeder verwendet) und sind nicht deine ganz persönlichen.

### ! **Erforderliche Software:**

- eine einfache Bildbearbeitung. Nicht geeignet ist: "paint".

(Server GymHim: Corel Photopaint7).

Empfehlung: Photoshop Elements (Education) z.B. bei ebay

- Word oder Powerpoint oder vergleichbare Programme anderer
- Hersteller (z.B. OpenOffice)

### ! **Technische Grundlagen**

1. Für Ausdrucke auf Papier oder Folie wird eine Auflösung von mindestens 150 dpi (= dot per inch, bezeichnet die Anzahl der Bildpunkte) benötigt. Besser: 200 dpi

2. Für die reine Bildschirmpräsention oder die Erstellung von Internetseiten sind 100 dpi hinreichend.

3. Eine digitale Kamera speichert grundsätzlich im Dateiformat ".jpg" ( $=$  joint picture expert group).

Dieses Format ist verlustbehaftet: je häufiger du in diesem Format weiter bearbeitest und abspeicherst, umso schlechter wird die Bildqualität. Überschreibe daher niemals Rohaufnahmen, sondern speichere bearbeitete Dateien unter einer neuen Bezeichnung ab. So kann man im Zweifel immer noch auf das Original zurückgreifen.

Eine Dateibezeichnung sollte immer so sein, dass man hieraus auf den Inhalt der Datei schliessen kann (nicht also z.b. "pic074231.jpg" sondern "physik versuch  $1.jpg$ ").

- 
- 4. Häufig reicht als Bildbearbeitung: Abstimmung auf die benötigte Auflösung
	- Abstimmung auf die benötigte Bildgröße
	- Korrektur von Helligkeit oder Kontrast
	- Bestimmung eines geeigneten Bildausschnittes

# # **Praktische Tipps zum Fotografieren**

Digitales Fotografieren ist sehr einfach, berücksichtige aber den Verwendungszweck (s.AP "Der Umgang mit digitalen Bildern"). Für das Übertragen der Bilder verwende einen USB-Stick oder einen Kartenleser. Meide Disketten!

→ Lege dir zunächst einen "Roten Faden" an:

- welche Informationen willst du vermitteln?
- zu welchen Aspekten deiner Präsentation benötigst du Fotos?
- welche Funktion hat das Foto im Rahmen deiner Aufgabe?
- was läßt sich (spontan) fotografieren, was muss "gestellt" (=inszeniert) werden?
- Scheue dich nicht, Situationen nachzustellen du möchest dem Betrachter
- " schließlich gezielt Informationen vermitteln.

! Nie gegen das Licht fotografieren, sondern immer mit einer Lichtquelle. Vermeide zu hohe Kontraste. Diese entstehen, wenn du z.B. gleichzeitg Motive in Sonne und Schatten fotografierst.

! Achte darauf, dass niemand in die Kamera blickt. Tue so, als ob du (unbemerkt) beobachtest.

! Schau auf die Bildränder! Sind wichtige Motive abgeschnitten? Sind an den Bildrändern störende oder ablenkende Motive zu sehen? Ändere deinen Standort entsprechend. Mittels digitaler Bildbearbeitung läßt sich ein geeigneter Bildausschnitt auch nachträglich auswählen. Das entsprechende Symbol sieht so  $\frac{1}{4}$  aus.

! Wechsle häufiger die Entfernung und den Standort gegenüber dem Geschehen. Dies schafft Abwechslung.

! Fotografiere eher im Quer- als im Hochformat – dies entspricht stärker dem Blickwinkel des menschlichen Auges. Begib dich auf die Augenhöhe des Motives.

! Bildwichtiges muss nicht grundsätzlich in der Bildmitte sein. Ein so angelegtes Porträt führt z.B. dazu, dass vom Körper viel abgeschnitten wird, von (uninteressantem) Umfeld aber zuviel zu sehen ist.

! Setze in Innenräumen den internen Kamerablitz ein. Aber: häufig leuchtet dieser nur bis etwa 2,5 m in der Tiefe aus. Ein Blitz leuchtet immer hart aus und erzeugt so harte und tiefe Schatten. Achte darauf, dass möglichst genügend "natürliches" Licht vorhanden ist. Manche Kameras lassen auch die Erhöhung der Lichtempfindlichkeit zu.

! Wenn du Gegenstände, Modelle oder eine Versuchsanordnung fotografierst:

sorge dafür, dass der Hintergrund möglichst neutral ist und sich gut abhebt.

Geeignet hierfür ist z.B. ein andersfarbiges (aber wenig leuchtendes) Tuch oder ein großer Bogen Karton / Papier, der gebogen und untergelegt wird. Dein Hauptmotiv muß sich gut vom Hintergrund abheben. Sorge für eine möglichst diffuse (= weiche) Ausleuchtung.

! Fotografiere mehr, als du vielleicht einsetzen willst und wähle später gezielt aus. Mache immer mehrere Varianten zu jedem Bild.

! Hebe das Rohmaterial immer auf z.B. durch Speicherung auf CD. Bei der Weiterverarbeitung ist schon viel "abgestürzt". Speichere zur eigenen Sicherheit bei der Weiterverarbeitung alle fünf Minuten ab.

! Sorge in der Präsentation dafür, dass es möglichst wenig Wiederholungen gibt. Jedes Foto soll sich von den anderen unterscheiden und eine neue Information liefern.

### ! **Erstellung und Durchführung multimedialer Präsentationen**

Quelle: http://www.lehrer-online.de/medienkompetenz (modifiziert)

Multimediale Präsentationen verknüpfen im Idealfall Text, Bild und Ton. Alle verwendeten Text-, Bildund Tonelemente dienen dazu, die Aussagen eines Vortrages zu verdeutlichen und verständlich zu machen. Präsentationen mittels Computer und Video-Beamer können mit allen gängigen EDV-Programmen durchgeführt werden (Word, Excel, PowerPoint), aber auch mit Internetseiten (HTML-Seiten). Internetseiten können auch offline auf jedem Rechner und in jedem Intranet verwendet werden. Sie sind unabhängig von der Computeroberfläche (z. B. Windows) und können auf jedem Rechner aufgerufen werden, der über einen Browser verfügt.

Eine Powerpoint-Präsentation dient im Regelfall dazu, deinen Vortrag zu unterstützen, Internet-Seiten müssen dagegen ohne zusätzliche Erläuterungen verständlich sein.

### ! **Gliederung**

Zu Beginn der Präsentation sollte eine *Auftaktseite* mit einem Zitat, einer statistischen Aussage, einer Behauptung oder einem Startbild (Logo, Grafik, Foto) stehen. Mit dieser Auftaktseite oder dem Startbild kann man den Vortrag auch wieder beenden.

Anschließend sollte eine *Gliederungsseite* stehen, die einen Überblick über den Vortrag gibt, indem sie alle Themen oder auch die Verweise ("Links") auf die Unterdokumente enthält.

Gliederungsseite und alle anderen verwendeten Text-, Bild- und Tondateien sollten möglichst einheitlich gestaltet sein, damit die Präsentation durchgängig, zusammengehörig und "wie aus einem Guss" erscheint.

Im Idealfall umfasst eine multimediale Präsentation etwa sechs miteinander verlinkte Seiten (eine Vorschaltseite, eine Gliederungsseite, vier *Unterseiten*) mit einheitlichem Layout und klarer Navigation. Aber: die Anzahl der Seiten ist natürlich auch vom Umfang des Inhaltes abhängig.

### ! **Vortragsinhalt**

Gehe die einzelnen Seiten in der richtigen Reihenfolge noch einmal in Gedanken durch! Was willst du zu den einzelnen Seiten sagen? Was ist wichtig, was ist unwichtig?

Schreibe dir in Stichworten auf, was du zu jeder Seite sagen möchtest. Ordne diese Stichworte den einzelnen Seiten zu. So erhältst du einen "Roten Faden".

Zeigt eine Seite viel Inhalt, z.B. eine Textpassage, lass dem Zuhörer Zeit zum Lesen.

Zeigt eine Seite wenig Inhalt, z.B. ein Bild oder lediglich Stichworte, dann erläuterst du dies parallel.

Auf dem Bildschirm muss immer die Seite zu sehen sein, auf die du dich in deinem Vortrag beziehst. Zeige mit dem Mauszeiger auf die entsprechende Stelle und bewege ihn nicht hin und her.

Willst du die Konzentration der Zuhörer auf deinen mündlichen Vortrag lenken, baue eine leere Seite ein.

Fertige einen stichwortartigen Vortrags-Leitfaden an:

- Was willst du zu welchem Text oder Bild sagen?
- " Was soll der Betrachter selbst lesen (ohne deine Erklärung)?
- " Welche Seite soll an welcher Stelle des Vortrages zu sehen sein?
- " Soll am Anfang oder Ende ein Bild stehen?
- Soll eine Grafik mehrmals gezeigt werden?
- " Soll am Ende deine Präsentation noch einmal kurz zusammengefasst werden?

### ! **Verzichte auf Überflüssiges**

Der Vortrag ist das Wesentliche! Verzichte auf jegliche sichtbaren oder hörbaren Übergänge zwischen den einzelnen Seiten. Sie lenken nur vom Inhalt ab.

### ! **Überprüfe vor Beginn des Vortrages (zu Hause, bei Freunden):**

- " Was willst du den Zuhörern mitteilen, zeigen, mit auf den Weg geben?
- " Was ist für Sie das Interessante an den jeweiligen Seiten und Grafiken?
- " Wie lautet die Botschaft ("Message")?

### **Strukturaufbau von Multimedialen Präsentationen und Internetseiten**

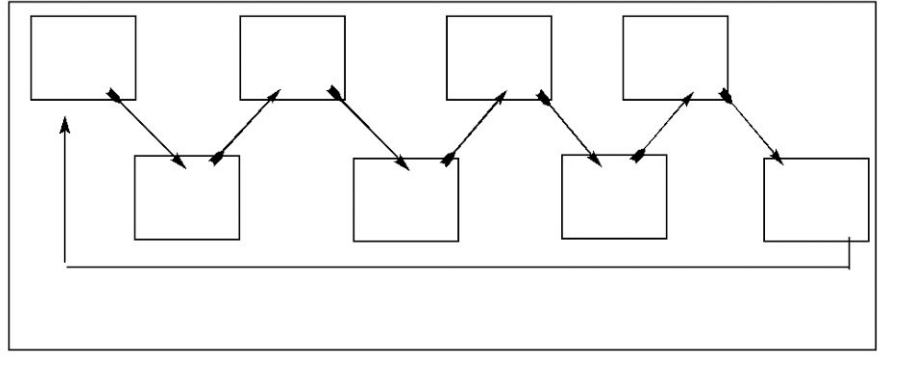

### **Linearer Aufbau:**

- es geht nur vorwärts von der ersten bis zur letzten Seite. Eine Auswahl ist nicht möglich.

- Regelfall für "Powerpoint", um Vorträge zu begleiten - Man benötigt bei Powerpoint keine "Links", da sich die Verknüpfung auch über die Cursortasten (vor+zurück) steuern läßt.

# geht

### **Hierarchischer Aufbau:**

- du steuerst von einer Übersichtsseite über Auswahlmöglichkeiten unterschiedliche Seiten und Schichten an.

- Regelfall für Internetseiten, die vom Benutzer gesteuert werden sollen

- nicht mehr als zwei Schichten "in der Tiefe" anlegen, da sonst leicht der Überblick verloren

- du benötigst eine klare Navigation

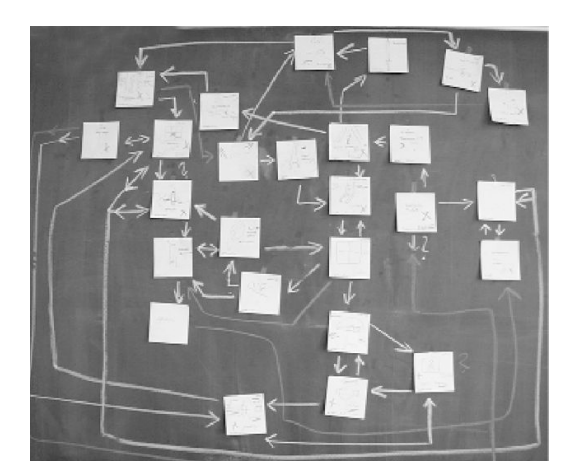

### **Labyrinthischer Aufbau**

- du kannst (prinzipiell) von jeder Seite auf jede Seite zugreifen.

- Ausnahmefall mit Spiel-und experimentellem Charakter

- der Nutzer erhält (durch Zufallsprinzip) jedes Mal eine andere Reihenfolge

! **Powerpoint:** - bevorzuge den einfachen linearen Aufbau. In Ausnahmefällen kann auch eine Hierarchie eingebaut werden (z.B. um Details zu einem Aspekt zu verdeutlichen). Eine Powerpoint-Präsentation steuerst du selber!

### ! **Internetseiten (HTML):**

- bevorzuge den hierarchischen Aufbau, da sonst Langeweile entsteht. Der Nutzer möchte selbst auswählen können und nicht geführt werden.

### Denke daran:

Eine Powerpoint-Präsentation dient der Unterstützung deines Vortrages – sie ersetzt ihn NICHT. Internetseiten dagegen können nicht auf zusätzliche Erklärungen zurückgreifen, sie erfordern daher auch im Regelfall mehr schriftliche Informationen.

Plane deine Präsentation durch vorheriges Anfertigen eines skizzierten Konzeptes. Gib darin auch die jeweiligen Verknüpfungen an.

Erstelle niemals mit "Word" Internetseiten - auch wenn dies technisch möglich ist. Meist funktioniert das Ergebnis nicht.

# ! **Der Umgang mit Powerpoint**

Eine Gebrauchsanleitung für Powerpoint findest du im Internet unter *www.uni-tuebingen.de/zdv/kursanleitungen/power-point-2000* oder: *www.mediaculture-online.de*

Einen Leitfaden für die Vorbereitung von Bildern in Powerpoint findest du hier: *http://www.uni-hildesheim.de/FB/FB2/INST/Instbildendekunst /fotografie/aktuelles/seiten/index.html*

Bevor du dich an den Rechner setzt, skizziere den Ablauf und die Inhalte auf Papier. Entwickle ein grobes Drehbuch

### ! **Aufbau:**

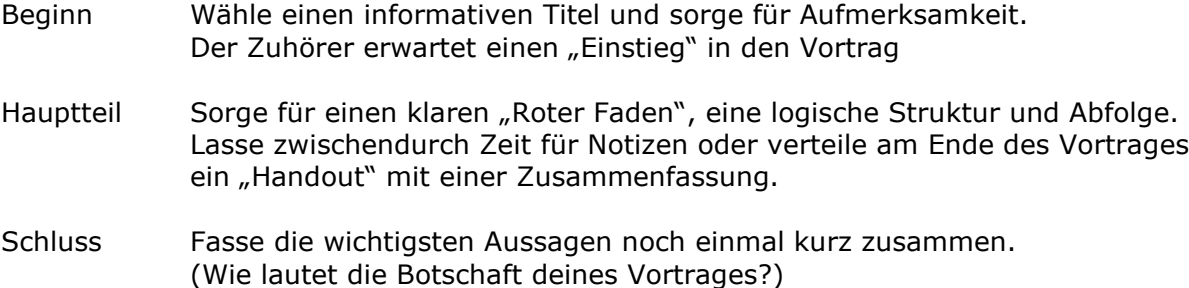

### ! **Gestaltung**

- " Setze die Folien auf ein Querformat
- " Entwickle ein einheitliches Layout. Sorge für gute Lesbarkeit der Schrift
- " Schriftgröße: von 16 bis 24 Punkt, maximal 40 Zeichen pro Zeile
- " Wortlänge: Faustregel 10 Buchstaben pro Wort
- " Zeilenlänge: Eine Zeile sollte nicht mehr als zehn Worte enthalten
- " Lange Begriffe getrennt schreiben: z.B. PowerPoint Präsentation statt PowerPointpräsentation
- " Vermeide nach Möglichkeit Worttrennungen
- " Jede Seite sollte möglichst inhaltlich abschließen
- " Formuliere klare und eindeutige Sätze
- " Diagramme sollen einen Sachverhalt auf den Punkt bringen und nicht erst interpretiert werden müssen, um verstanden zu werden
- " Setze Clip-Arts nur sehr sparsam ein (besser: gar nicht)
- " Verzichte auf Spielereien, die dir das Programm anbietet

### ! **Navigation**

Wenn du einen hierachischen Aufbau wählst, musst du für eine klare und eindeutige Navigation (=Bedienung, Steuerung) sorgen.

Setze eine Navigationsleiste grundsätzlich an den Rand der Folie und behalte sie auf allen Seiten bei.

- links, oben oder am unteren Bildrand sind üblich. Bei einer Navigationsleiste am rechten Rand vermeidet man das ständige "Überfahren" des Bildschirmes mit der Maus.
- Überlege dir VORHER die Gestaltung der Bedienelemente. Beschränke dich auf wenige Formen, welche auch die Hierarchie der Inhalte deutlich machen.

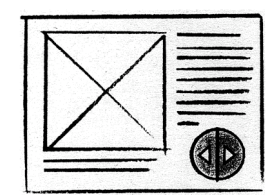

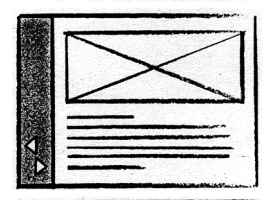

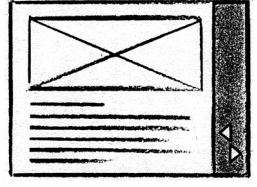

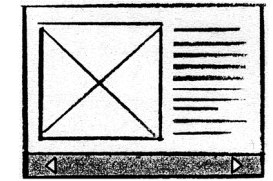

# ! **Wie erstellt man ein Filmprotokoll?**

Für eine Filmanalyse eignet sich eine Tabelle nach dem u.a. Muster, in der du die verschiedenen Aspekte zum Inhalt und zur filmischen Umsetzung in Kurzform aufführst. Bei längeren und komplexeren Filmen bietet sich ein arbeitsteiliges Vorgehen an.

Sinnvoll ist die Anlage des Filmprotokolles im Querformat. Eine waagerechte Linie zwischen den einzelnen Einstellungen bezeichnet immer einen Filmschnitt.

! Ein Filmprotokoll enthält in der Reihenfolge des Filmablaufes Angaben über:

- 1. Die Dauer des Filmes
- 2. Die Art des Filmes (Genre, z.B. Werbeclip, Dokumentarfilm), SW oder Farbe
- 3. Die Anzahl der Einstellungen
- 4. Die Dauer und Bezeichnung der jeweiligen Einstellungen
- 5. Angaben über die Kamerabwegungen
- 6. Die stichwortartige Beschreibung des jeweiligen Bildinhaltes
- 7. Die Angabe des Tones und die Bezeichnung von ON-Ton oder OFF-Ton
- $\supset$  Grundsätzlich gilt:
- 1. (analytische) Bestandsaufnahme: Bildinhalte
	-
	- Ton (On-Ton OFF-Ton)

- Filmgestaltung (Einstellungsgrößen, Kamerabewegungen, Kameraperspektiven)

2. Wertende Überlegungen: The Was zeigt der Film

Muster eines Filmprotokolles (im Querformat anlegen - Spalte "Handlung" breiter anlegen)

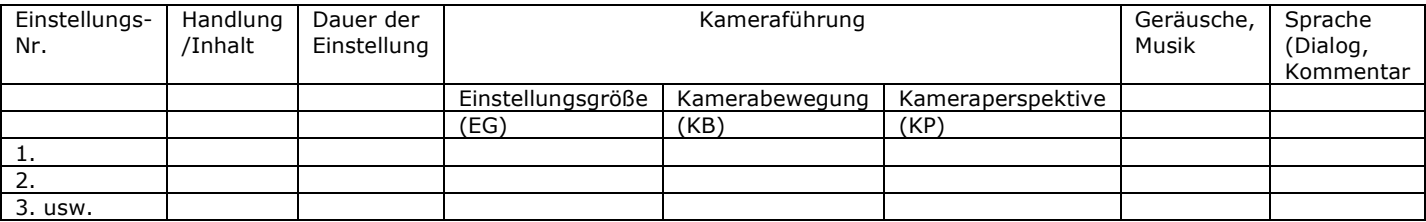

# ! **Begrifflichkeiten zur Filmanalyse**

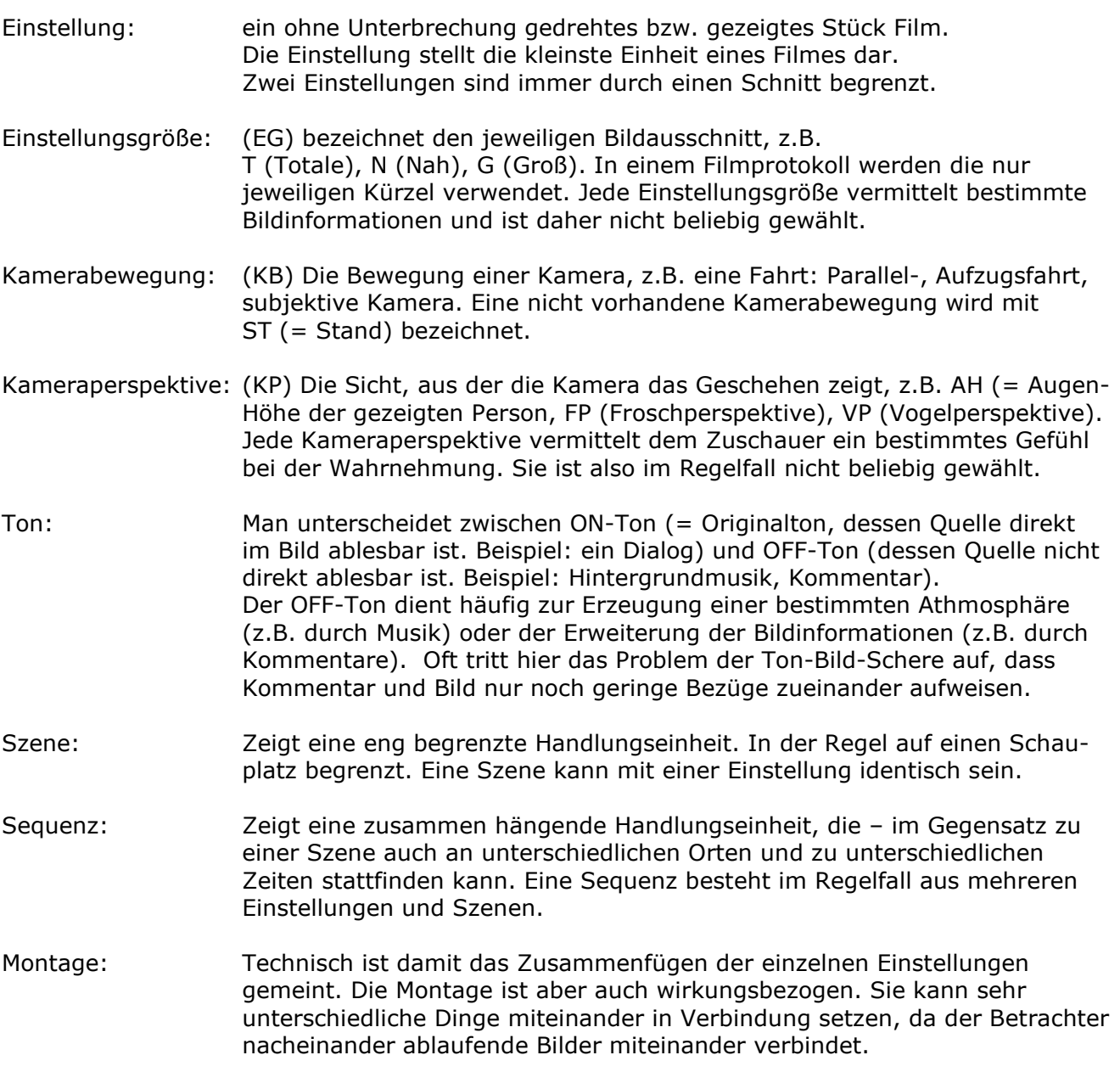

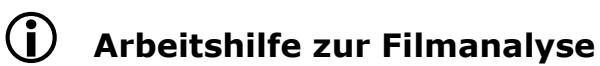

**1. Angaben zum Film** (-Ausschnitt): Titel, Länge, F/SW, Jahr, Genre

in einem Satz: Thema des Filmes (worum geht es?)

### **2. FILMANALYTISCHER Teil**

**a)** Zusammenfassung des **FILMINHALT**es in chronologischer Reihenfolge

- WAS ist inhaltlich wahrzunehmen: Personen, Orte, Ablauf der Handlung?
- Besonderheiten der Inszenierung,
- Dramaturgie der Handlung, Spannungskurve

### **b) BILDSPRACHE:**

Was ist in einzelnen (auffälligen) Einstellungen zu sehen?

WIE sind sie "inszeniert" z.B.: Kontraste, Lichtführung, Komposition, Richtungen, innere Montage, Symbolik, "Metaphern"

- Anmerkung: dieser Absatz kann auch mit Punkt c) verbunden werden, da sich INHALT und GESTALTUNG überschneiden

### **c) FILMSPEZIFISCHE MERKMALE:**

(Kameraführung, Montage, Rhythmus, "filmische" Dramaturgie) - WIE zeigt die Kamera das Geschehen? (K-einstellungen, K-Perspektiven, K-Bewegungen)

- WAS passiert zwischen den Bildern?

- WIE arbeitet die Montage? Wie sind Einstellungsfolgen konstruiert:
	- einem Handlungsstrang folgend?
	- gegenläufig montiert? Lassen sich spezielle Montageformen ablesen?

- Welche rhythmischen Besonderheiten/Auffälligkeiten sind vorhanden: An welchen

- Stellen entsteht Ruhe Spannung und wodurch?
- Wie verläuft der Spannungsbogen?

### **d) TONGESTALTUNG:**

WAS für ein Ton und WIE wird er eingesetzt?

Wie verhalten sich Ton und Bild zueinander? Was haben sie miteinander zu tun, in welcher Form nehmen sie aufeinander Einfluß?

### **3. INTERPRETATION** des Filmes: Fragestellungen:

Welche Wirkungen vermitteln/t

- einzelne Einstellungen?
	- einzelne (zusammenhängende) Einstellungsfolgen?
	- der Ton? und die Bild-Ton-Montage?
	- der gesamte Film?

Was soll über die Personen, Orte, das Geschehen etc. vermittelt werden?

Die Wirkung ergibt sich aus dem Zusammenspiel von INHALT und FORM (s.o. 1. und 2.).

Die Wirkung soll nicht spekulativ erfasst, sondern in Begründungszusammenhängen vermittelt werden (... ist so, WEIL...).

Differenziere hierbei zwischen der Wirkung einzelner Bilder und Einstellungsfolgen und der Gesamtwirkung des Filmes.

Welche Zielsetzungen/Absichten lassen sich dem Film aufgrund von Analyse und Interpretation entnehmen?

Bezugsfragen:

Wie sieht die Realität im Vergleich zur filmischen Darstellung aus?

Wo/Wie wird "manipuliert", "verkürzt", "überzogen", symbolisch gearbeitet und mit welchem Ziel?